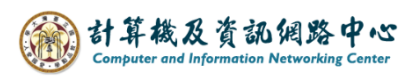

## **Add calendar event**

1. Please click  $[New] \rightarrow [Calendar event]$ .

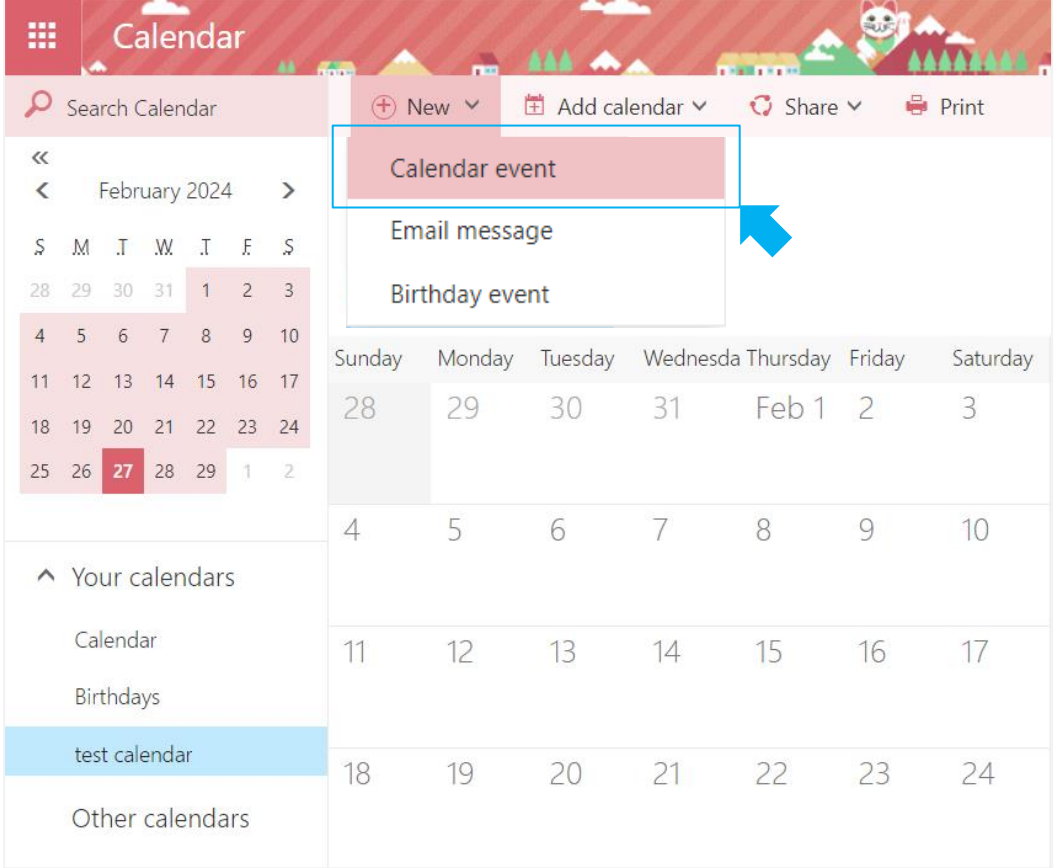

2. Fill in the details, and click【Save】to close the window.

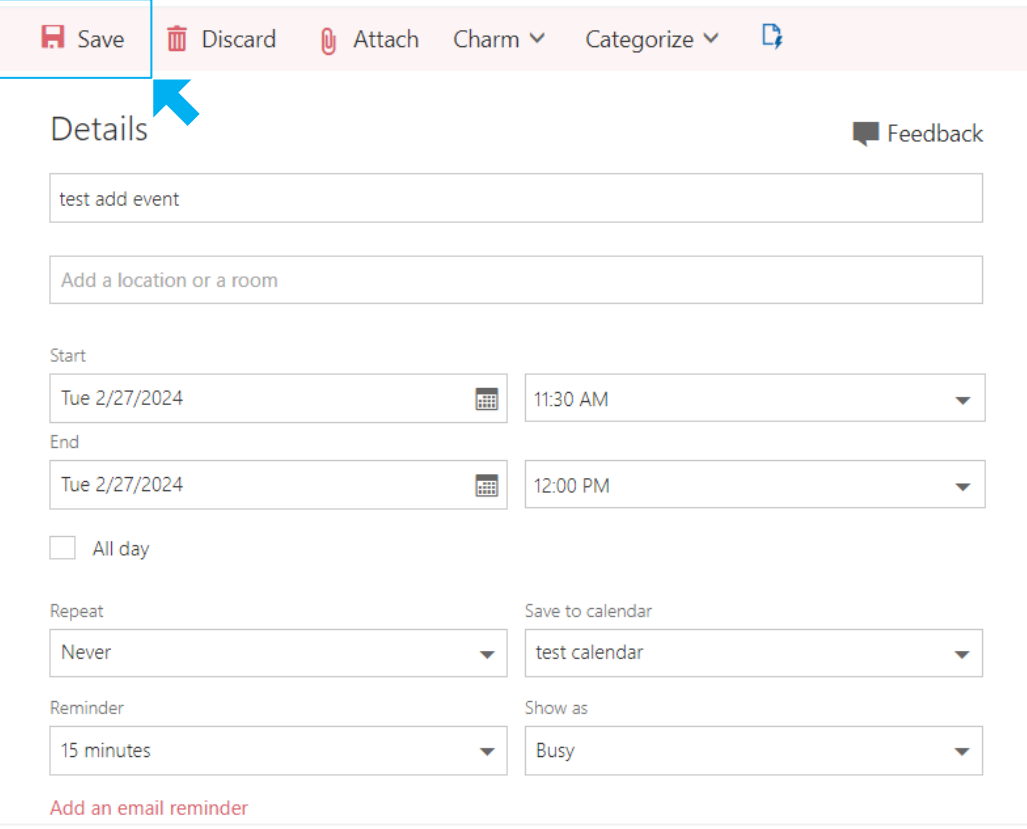

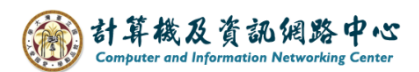

3. If you want to edit an event , please click on it and click  $\Box$  ,

or right-click and select【Open】.

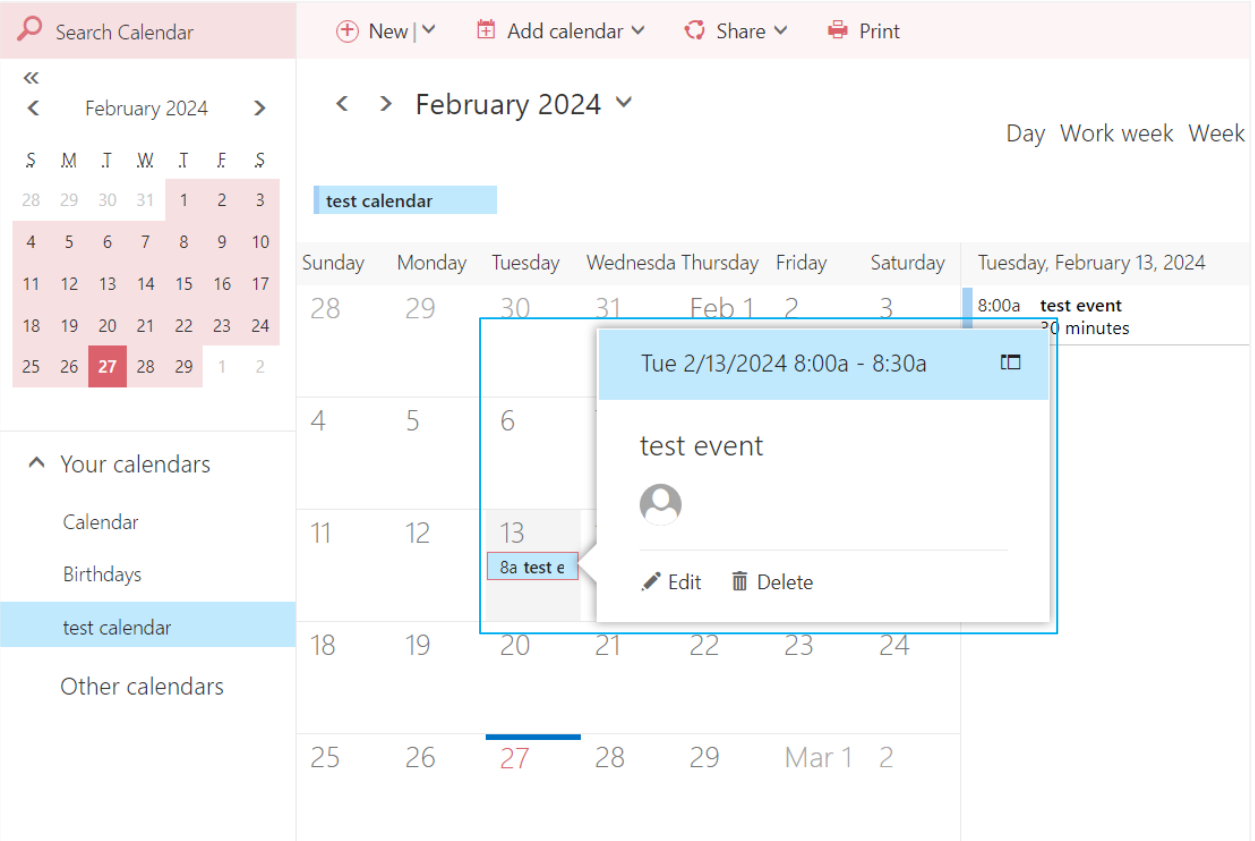